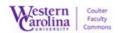

## Using Blackboard with Impact

## Quick Start Guide

Guide for Students Submitting a Panopto Assignment

Using the Panopto App to record your video or upload video from your mobile device.

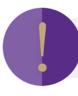

## Note:

You must have creator access in Panopto via your course in Blackboard to record a video in the Panopto App.

- 1. Download and install the Panopto app from your devices App store
  - a. Instructions for iPhone

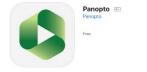

b. Instructions for Android

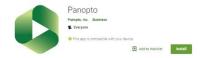

- 2. Enter your server name, which is: wcu.hosted.panopto.com and then tap Sign In
- 3. Select to sign In using WCU (via Blackboard) click "Sign In"
- 4. Log in with your Blackboard username and password on the Blackboard log in page